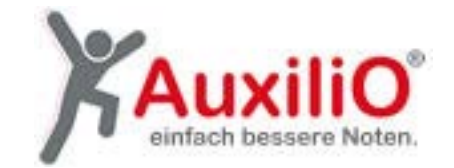

## **Anleitung für WEB-Unterricht mit ZOOM**

## **Bitte ladet euch ZOOM auf den Laptop oder PC.**

Ihr braucht euch **nicht** anmelden!

Ihr erhaltet von eurer Lehrkraft eine Einladung zu eurer Unterrichtsstunde.

Diese sieht so aus:

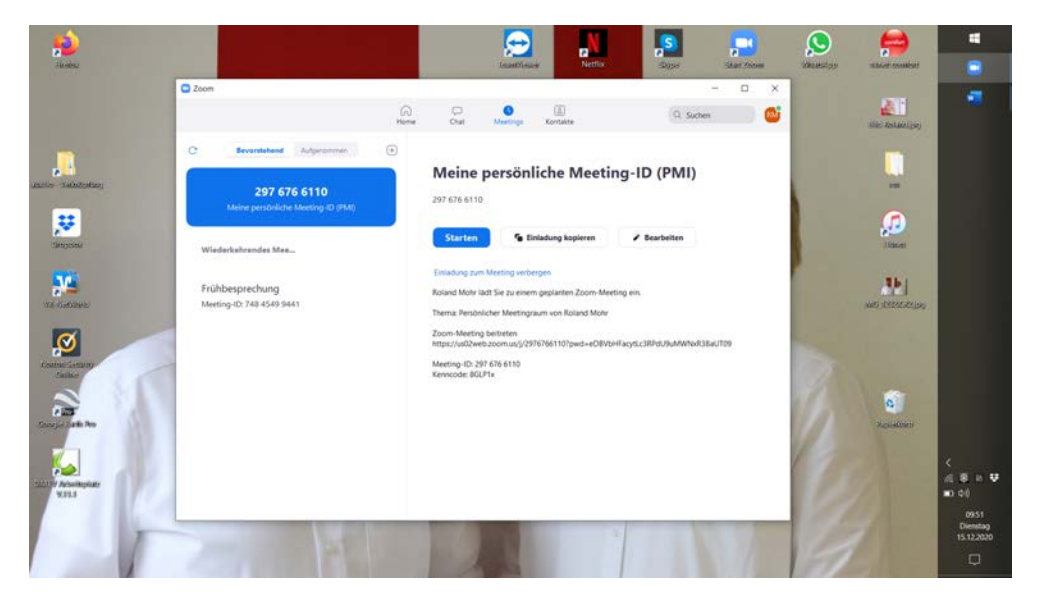

Wenn Ihr vom Handy aus arbeitet, genügt es, den LINK anzuklicken.

## **Wenn Ihr vom PC / Laptop arbeitet, folgt bitte der folgenden Anleitung:**

1.) Zoom öffnen, Betreten anklicken

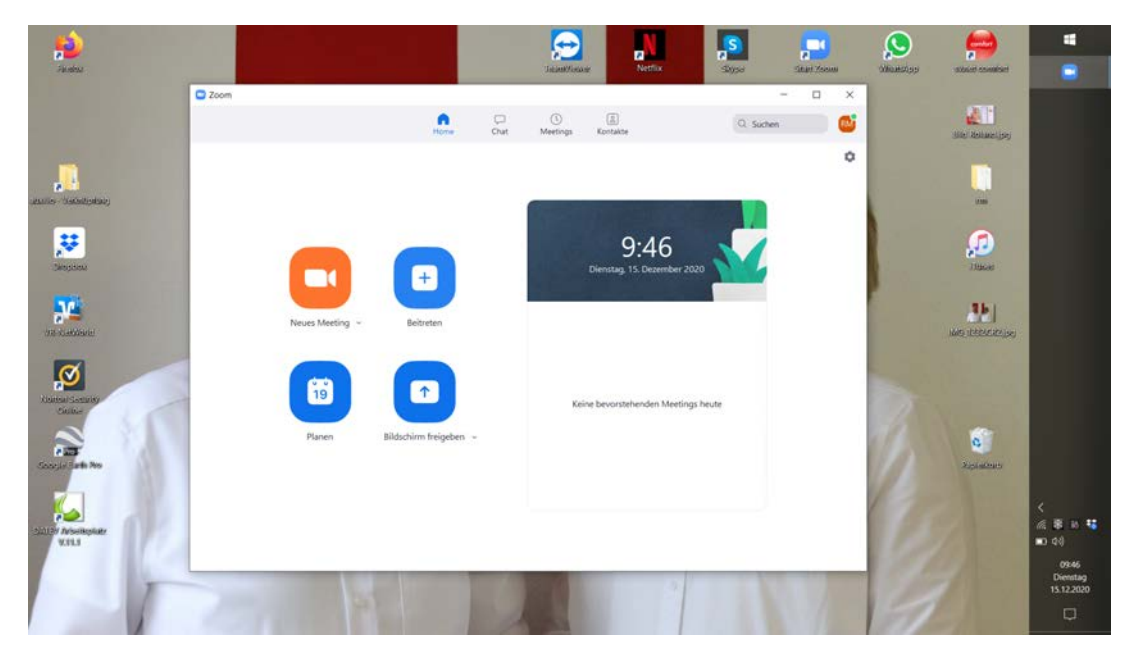

2. Meeting ID eingeben, Kennwort eingeben

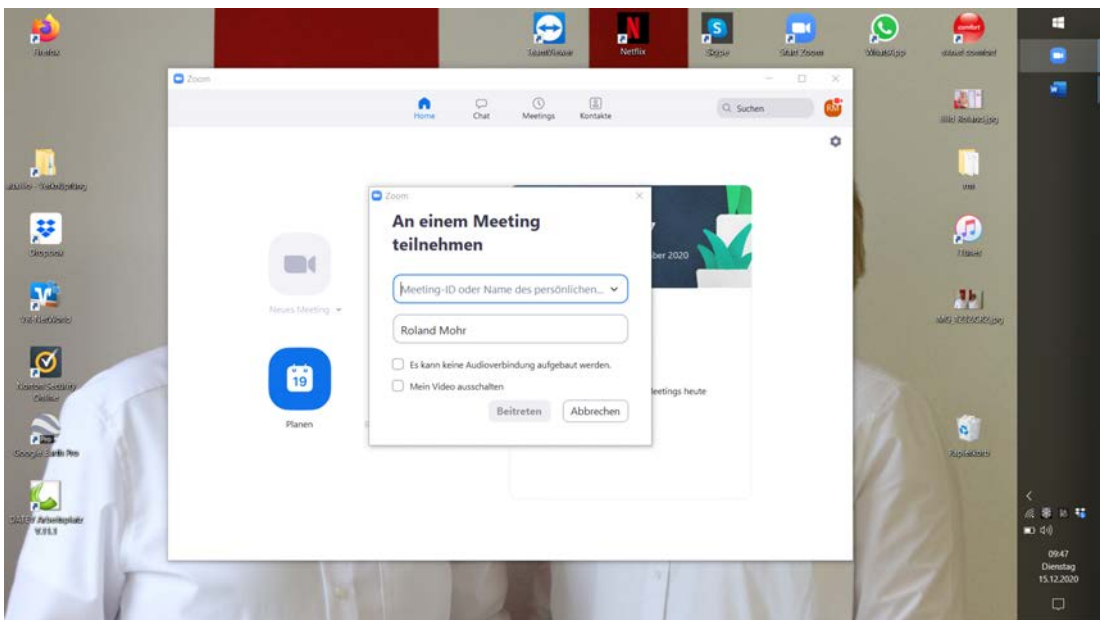

3. Audio beitreten und Kamera einschalten

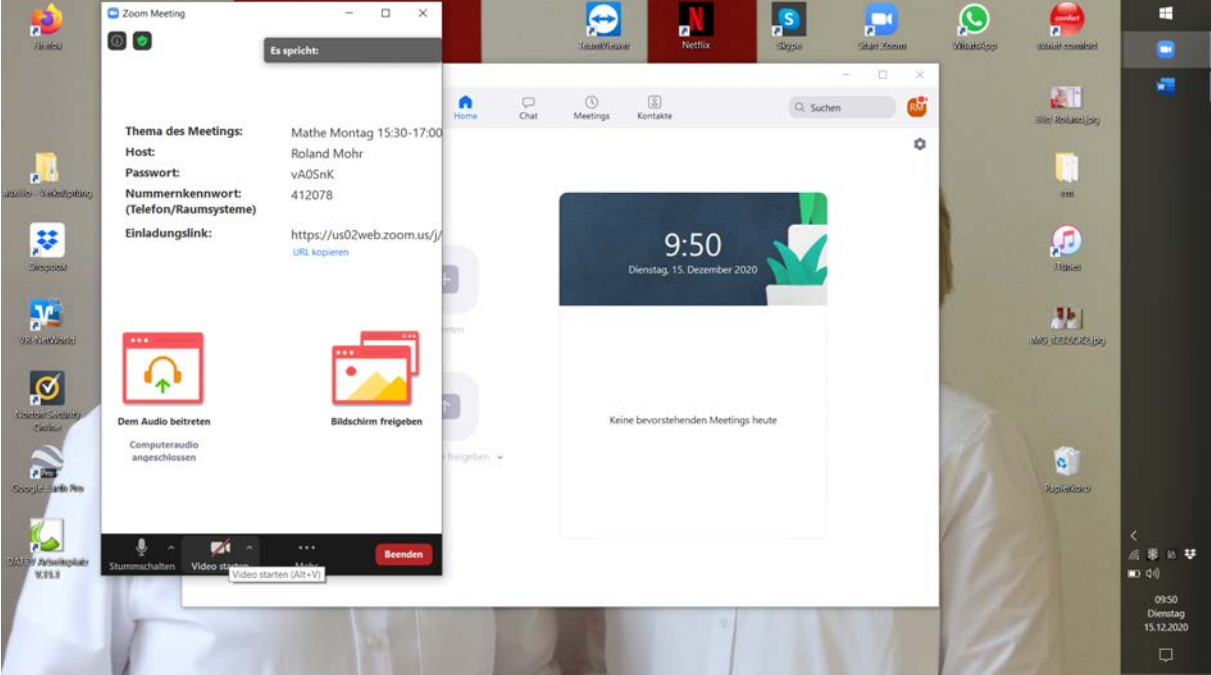

Fertig !!!